Comment trouver le « **Référent Structure »** de mon établissement ou de mon unité qui est habilité à gérer les comptes utilisateurs ?

**A destination de :** toute personne disposant d'un compte utilisateur de ViaTrajectoire

Le ou les **« Référent(s) Structure »** est responsable des droits d'accès à l'application ViaTrajectoire.

Ses **Missions** sont, sous la responsabilité de la direction :

- ➢ De décrire et mettre à jour la fiche annuaire de son établissement.
- ➢ De créer des comptes pour des professionnels de la structure, attribuer les profils et les habilitations, prolonger les dates de validités, mettre à jour et/ou supprimer des habilitations
- ➢ Débloquer des comptes utilisateurs
- ➢ Assurer le suivi rigoureux et conforme de la charte d'utilisation

La page **Mes référents** est accessible depuis le menu **Administration** :

## **1- « Mes référents » :**

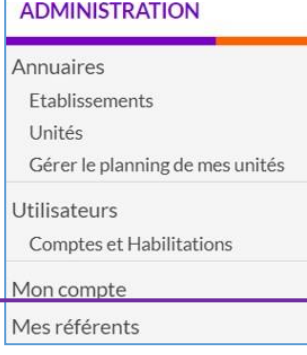

## **2- « Référents voir » :** cliquez sur la zone encadrée ci-dessous :

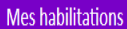

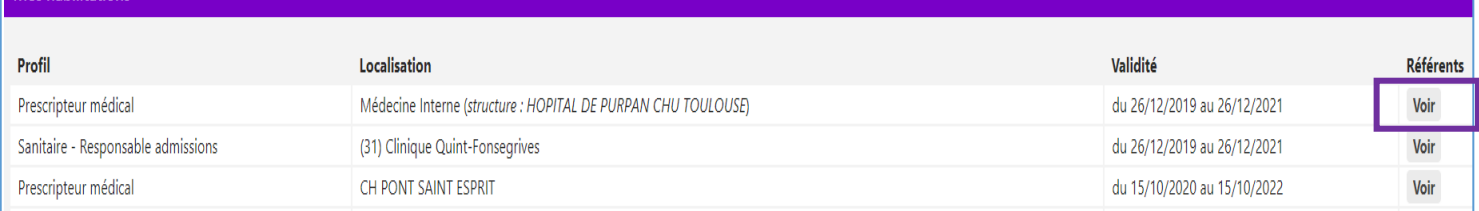

## **3- « Liste des référents ViaTrajectoire » :**

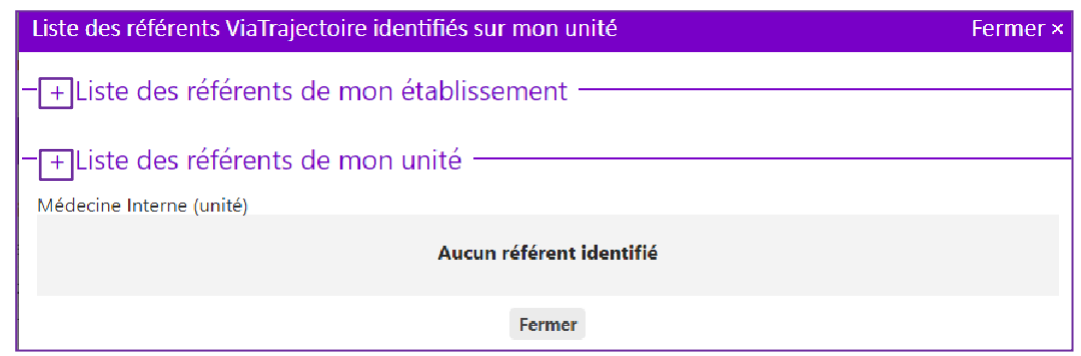

Pour afficher **la liste** cliquez sur le  $| + |$ votre unité si celui-ci a été identifié. des menus proposés pour trouver le référent de votre structure ou d

## **4- « Liste des référents ViaTrajectoire identifiés »**

Vous arriverez alors sur l'écran suivant qui recense les référents de votre établissement, précisant les noms, prénoms et adresses mails pour les contacter directement par le lien proposé :

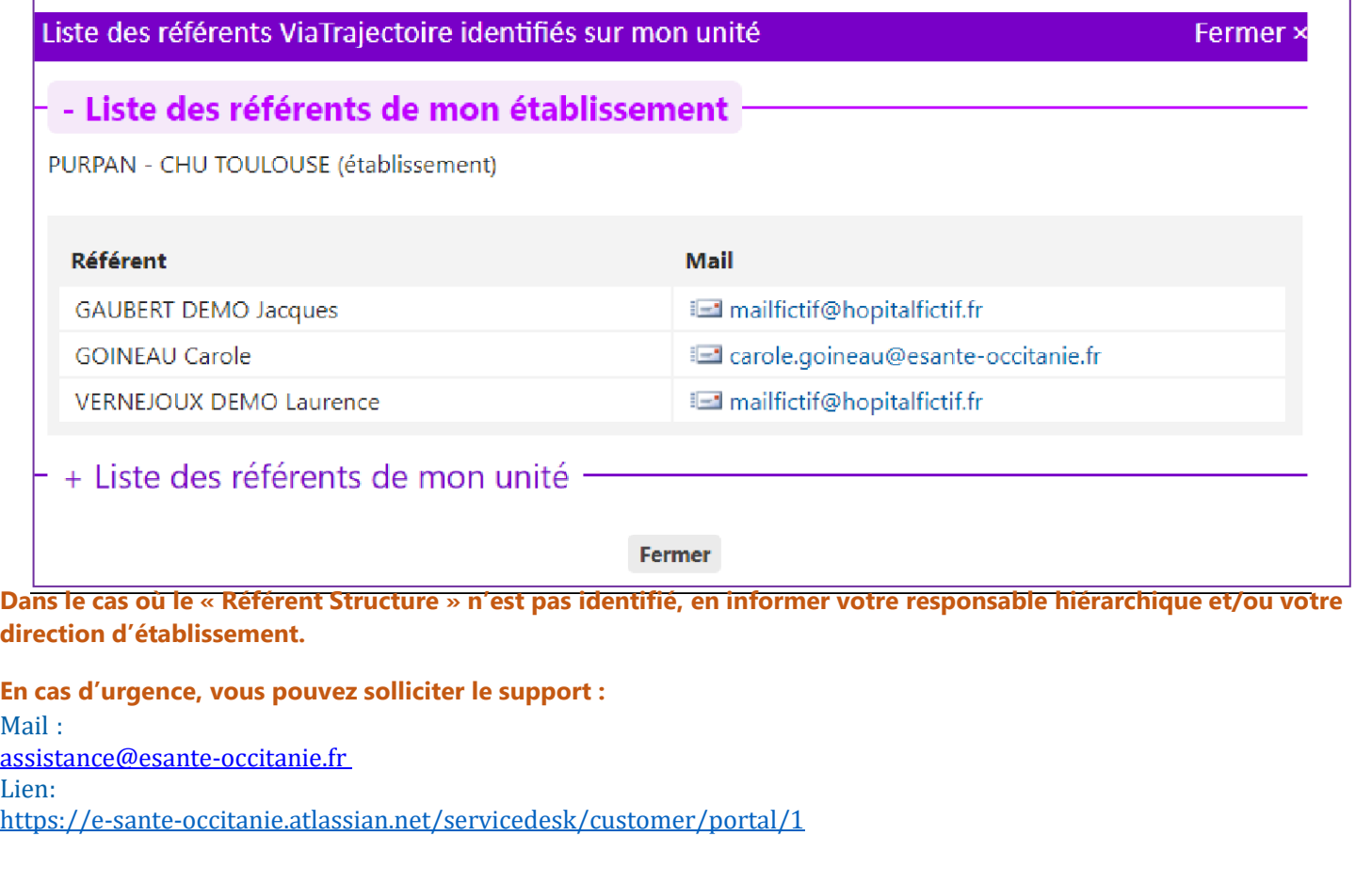

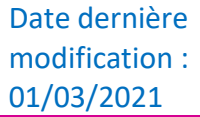